## **Verteiler / Ausgabeverteiler**

Im Versand können Sie für jede Versandart festlegen, ob die dazugehörigen Versanddatensätze per Ausgabeverteiler ausgegeben werden können. Hierzu steht Ihnen das Register: "**Ausgabeverteiler**" zur Verfügung.

Die Verteiler werden zum einen beim Druck der Versanddatensätze beachtet. Im Register: "**Optionen**" des Drucklayout gibt es das Kennzeichen "Beim Automatischen Verschieben ins Archiv Ausgabeverteiler beachten". Wird also durch das Kennzeichen "Datensätze nach Ausgabe ins Archiv verschieben" der Versanddatensatz ins Archiv verschoben, so greift der Ausgabeverteiler.

Zum Anderen werden die Ausgabeverteiler auch beachtet, wenn Sie im Bereich Versand im Register "Archiv Versand" den Assistenten für die Ausgabe per Verteiler über die Schaltfläche: VERTEILER bzw. AUSGABEVERTEILER aufrufen.

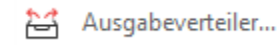

Diese Funktion erreichen Sie über die Schaltfläche: WEITERE oder direkt über die Schnellwahl.

Die Ausgabeverteiler werden analog zu der für die Vorgangsarten beschriebenen Vorgehensweise eingerichtet (vgl. Kapitel: [Register: "Ausgabeverteiler"](https://hilfe.microtech.de/go/x_hlpGlParamVorgangArten_ausgabeverteiler) ).